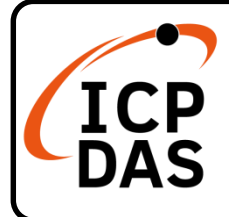

# **ISaGRAF-256 Quick Start**

## **Packing List**

In addition to this guide, the package includes the following item:

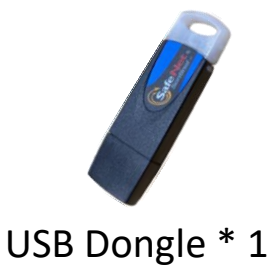

## **Technical Support**

[service@icpdas.com](mailto:service@icpdas.com) [www.icpdas.com](http://www.icpdas.com/)

### **Resources**

How to search for drivers, manuals and spec information on ICPDAS website.

• For Mobile Web

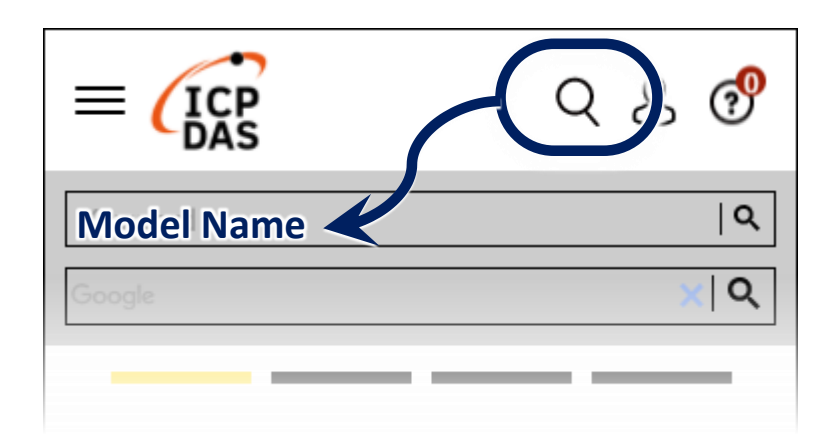

### • For Desktop Web

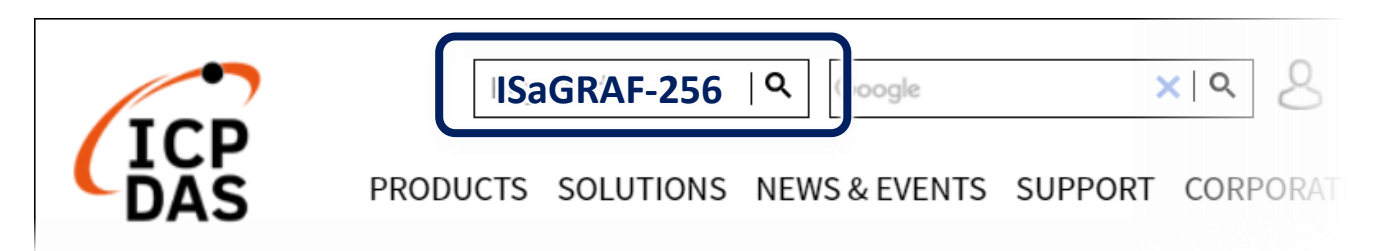

### **Resources**

#### **ISaGRAF Website**

[www.icpdas.com/en/product/guide+Software+Development\\_\\_Tools+ISaGRAF](http://www.icpdas.com/en/product/guide+Software+Development__Tools+ISaGRAF)

#### Download ISaGRAF-256:

<http://www.icpdas.com/en/download/show.php?num=1240>

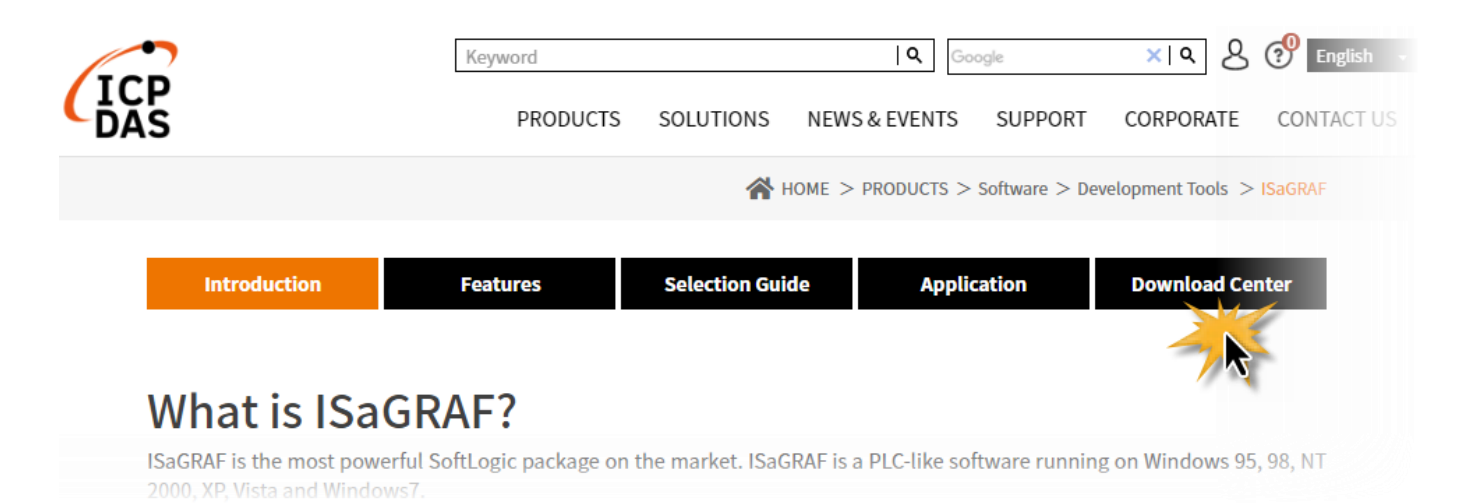

## **1 Installing the Software**

After downloading **ISaGRAF\_256\_V355.zip**, extracting the zip file and executing **ISAGRAF.EXE** to start the installation.

# **2 Installing the Driver of ISaGRAF USB Dongle**

If the USB Driver is not automatically installed, the user can execute **\ISaGRAF\_256\_V355\Sentinel\SSD5411-32bit.exe** to install the driver manually and then restart the PC. Also, plug the USB dongle before running ISaGRAF-256.